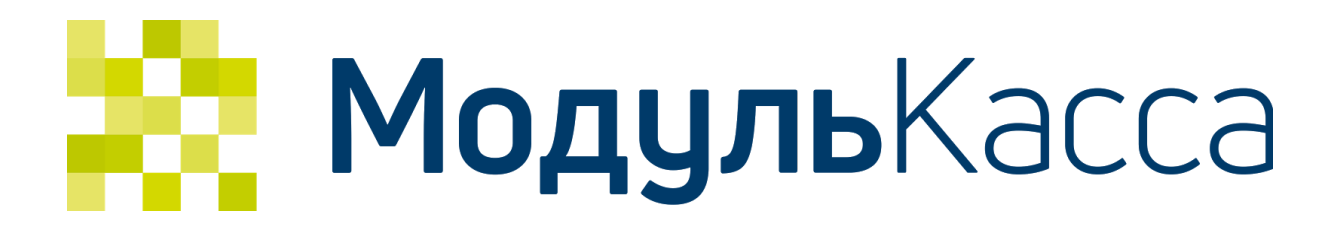

# API автоматической фискализации чеков интернет-магазинов

Версия 1.4

# <span id="page-1-0"></span>Содержание

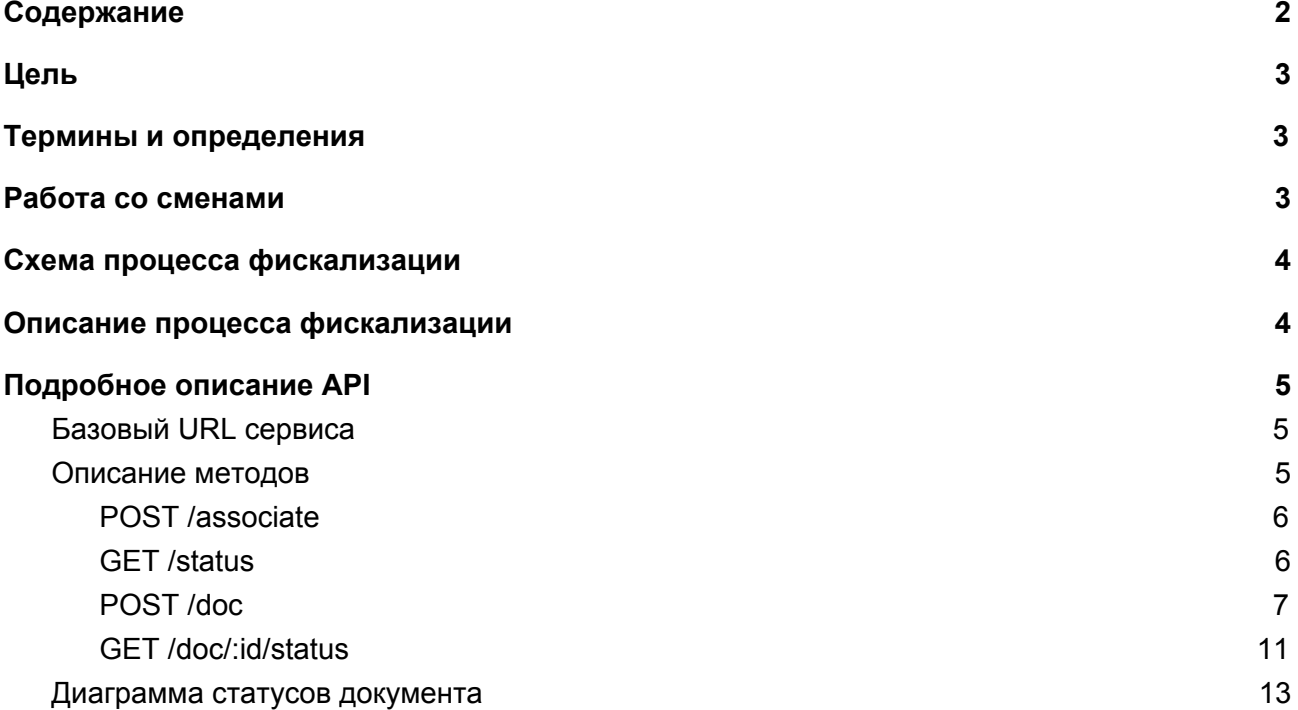

### <span id="page-2-0"></span>Цель

Обеспечить возможность фискализации сделанных Интернет-магазином онлайн продаж.

### <span id="page-2-1"></span>Термины и определения

- **Инициатор фискализации оплаты** внешний сервис, который создает документ на оплату, инициирует процесс его фискализации и ожидает его успешного завершения. Например, это может быть Интернет-магазин, платежный шлюз, CMS система либо 1C интеграция.
- **Сервер фискализации** Сервер МодульКассы выступающий в роли посредника обмена данными между приложением МодульКасса на кассовом аппарате и инициаторами фискализации оплаты
- **Касса** программно-аппаратный комплекс в который входит кассовый аппарат на операционной системе Андроид, с установленным приложением МодульКасса, с подключенной к нему ККМ с фискальным накопителем (ФН).
- **● Оператор фискальных данных (ОФД)** операторы, на которых возлагается обязанность сбора, подтверждения, систематизации и отправки кассовых чеков в налоговые органы
- **● Фискальный регистратор (ККМ, ККТ)** контрольно-кассовая машина, служащая для регистрации приобретения товара и печати кассового чека. Может быть двух типов:
	- Физическая касса с встроенным ФН-ом (вариант с подключаемым дополнительно принтером), предназначенная для приема наличных и безналичных платежей платежей непосредственно в розничной точке
	- Физическая касса с встроенным ФН без чекопечатающего устройства, предназначена для установки в стойки (ЦОД) или самостоятельно. Предназначены для приема только безналичных платежей.

# <span id="page-2-2"></span>Работа со сменами

Подразумевается возможность одновременной работы онлайн кассы МодульКасса и сервиса фискализации онлайн чеков интернет-магазинов. Для этого необходимо понимать, что будет существовать разделение смен в онлайн кассе и смен в фискальном регистраторе, а именно:

● Смена фискального накопителя открывается кассой по мере необходимости. Общий алгоритм работы приложения со сменой ФН такой - при получении документа для фискализации приложение проверяет текущий статус смены. Если текущая смена превысила 24 часа, приложение закрывает ее и открывает новую. Таким образом обеспечивается минимальное возможное количество смен, при этом закон не нарушается - в одной смене зарегистрированы только документы созданные в течении 24 часов от открытия смены.

● Все смены онлайн кассы МодульКасса - программные, то есть не вызывающие закрытие смены в ККТ и, следовательно, печать Z-отчета.

В целом, если торговая точка настроена на режим работы с Интернет-магазином, то учитывая специфику работы Интернет-магазина (а это означает доступность 24/7), смена в ККТ будет вестись на основе смен Интернет-магазина с продолжительностью 24 часа. Смены, которые ведутся в онлайн-кассе, будут вестись независимо от смены в ККТ и никак не фиксироваться в фискальном регистраторе.

### <span id="page-3-0"></span>Схема процесса фискализации

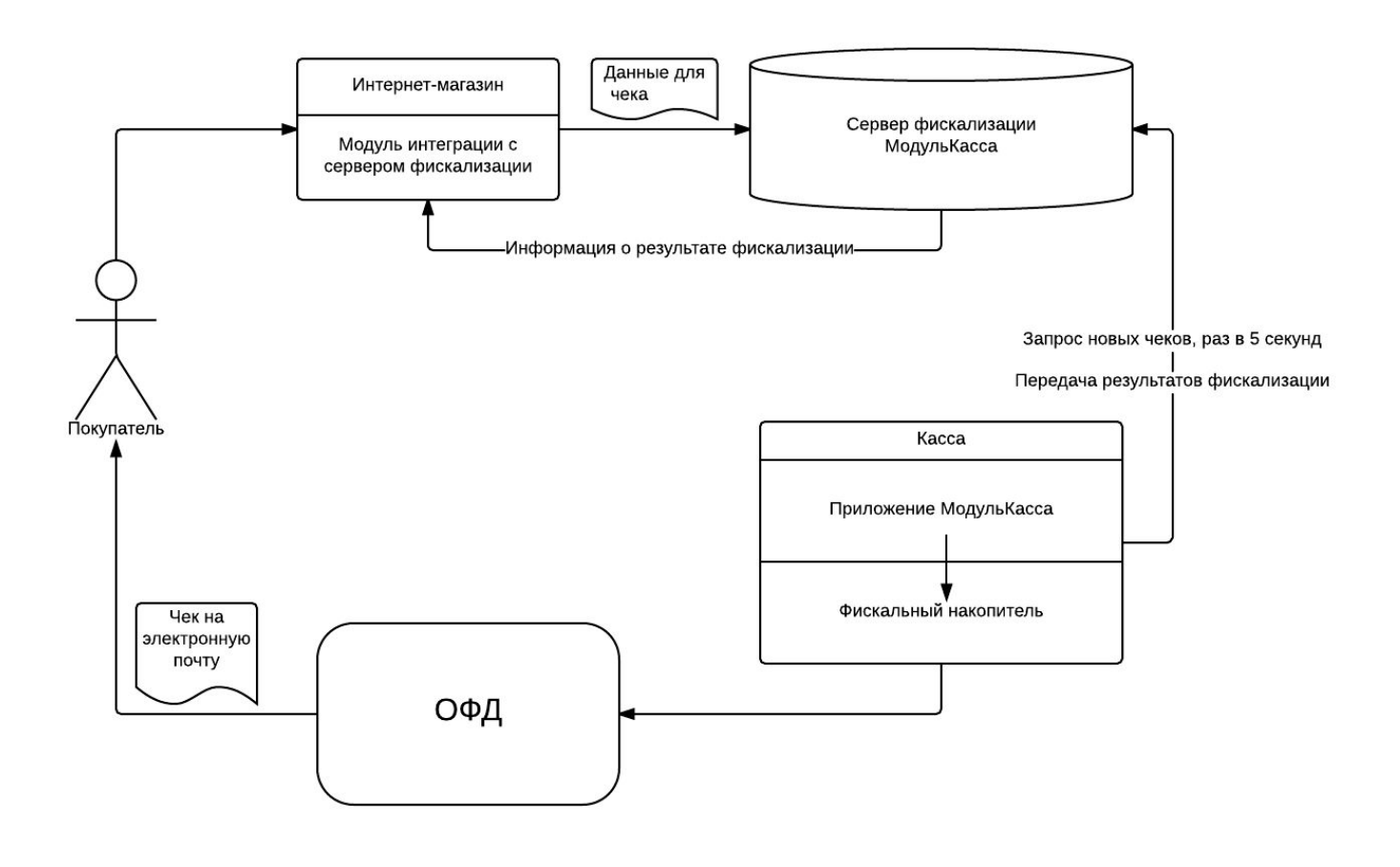

### <span id="page-3-1"></span>Описание процесса фискализации

Весь процесс можно разделить на несколько шагов:

- 1. Оформление чека в Интернет-магазине
	- заполнение корзины, то есть процесс, предваряющий оплату, и переход к процессу оплаты.
- 2. Отправка документа на сервер интеграции. Документу присваивается уникальный идентификатор (UUID) для последующего опроса состояния документа на сервере
- 3. Приемка документа сервером фискализации
	- Постановка документов в очередь на обработку кассой.
- 4. Получение документов кассой
	- Опрос сервера фискализации на наличие документов на обработку раз в 5 секунд.
- 5. Проведение продажи и ее фискализация
	- Касса регистрирует продажу в ФН. ФН отправляет данные в ОФД, который отправляет покупателю на электронную почту письмо чеком.
- 6. Касса отправляет на сервер фискализации уведомление о результате фискализации - успешно или ошибка. В случае успеха касса так же отправляет на сервер фискальную информацию зарегистрированного документа (номер чека ФН, номер смены, фискальный признак документа и т.д.)
- 7. Сервер фискализации оповещает Интернет-магазин (если требовалось) о результате фискализации.

# <span id="page-4-0"></span>Подробное описание API

#### <span id="page-4-1"></span>Базовый URL сервиса

Существуют два базовых URL сервиса - один для тестирования, другой для реального использования.

Для тестирования используется базовый URL:

#### [https://demo-fn.avanpos.com/fn](https://demo-fn.avanpos.com/fn/)

Его особенность заключается в том, что все документы на него виртуально "фискализируются" всегда, без ошибок. Учетные данные используются с реального сервиса МодульКасса, зарегистрировать аккаунт можно на <https://service.modulpos.ru/>, но связки с розничными точками (полученные методом /associate) собственные, т.е. учетные данные полученные от /associate на этом URL не подойдут для настоящего использования. Так же в этом случае разделяются и документы - все проведенные документы на этом сервере не будут фигурировать в реальном, их нельзя будет увидеть в личном кабинете.

Для реального использования базовым URL является

<https://service.modulpos.ru/api/fn> или <https://my.modulkassa.ru/api/fn>

Учетные записи в нем используются с реального сервиса МодульКасса, зарегистрировать аккаунт можно на <https://my.modulkassa.ru/> . Этот URL используют кассы для отправки чеков в фискальный накопитель и ОФД, поэтому на него нужно отправлять уже реально оплаченные клиентами документы.

#### <span id="page-5-0"></span>Описание методов

#### Инициализация (связка) интернет-магазина с розничной точкой

Данные учетной записи Модуль. Касса используются только один раз: для создания связки аккаунта и розничной точки. После вызова метода связки, в ответе выдается логин и пароль, которые потом нужно использовать для всех обращений к АРІ. Данный метод надо вызывать единожды на интеграцию - полученные учетные данные нужно сохранить и вызывать все остальные методы с ними. Повторный вызов нужно делать только при смене розничной точки, утери или компрометации полученных учетных данных.

#### Авторизация

Авторизация во всех запросах выполняются с методом Basic Auth, метод associate вызывается с именем пользователя и паролем учетной записи МодульКасса, все остальные методы - с именем пользователя и паролем, полученными в ответе вызова метола associate.

# <span id="page-5-1"></span>POST /associate

POST /fn/v1/associate/<retail-point-uuid>

#### Пример ответа:

```
"userName":"257ebd21-3d1c-4221-8147-8c92a6681203",
  "password":"L8fc8izrjnr5",
 "name":"Mapka",
 "address": "Иванова, 7"
\mathcal{E}
```
#### Опрос готовности сервиса фискализации

С заданной периодичностью касса сообщает данные на сервер фискализации о подключенного фискального регистратора. При вызове этого метода статусе возвращается последний пришедший статус от сервиса.

# <span id="page-5-2"></span>GET /status

#### GET /fn/v1/status

#### Пример ответа:

```
{
  "status": "ready"
 "statusDateTime": "2016-12-23T06:06:58+00:00"
}
```
#### Поля ответа

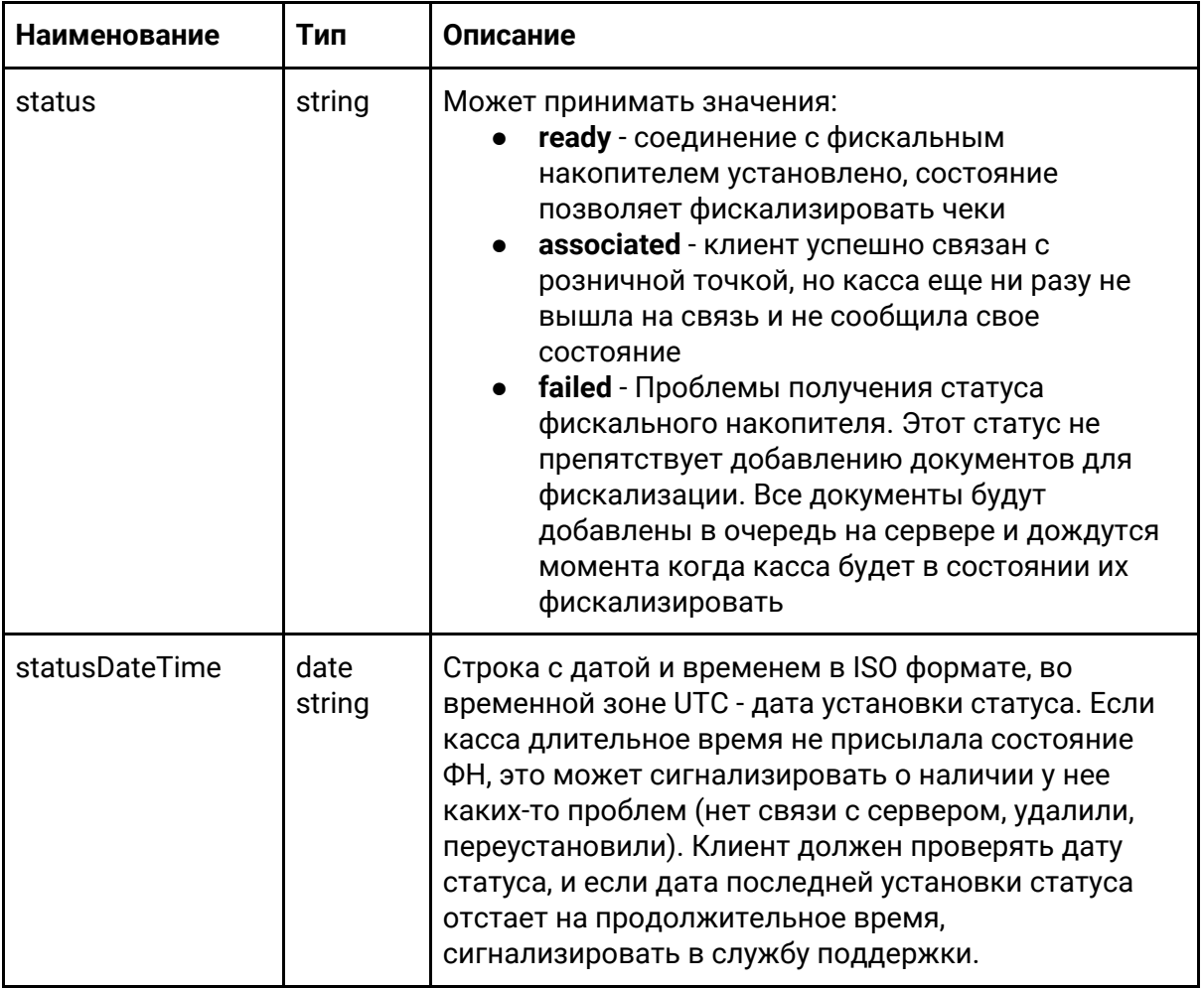

#### **Подготовка документа к отправке на сервер фискализации**

Интернет-магазин создает документ на основе корзины, формируя из нее структуру, как описано ниже, и отправляя ее на сервер фискализации следующим запросом:

# <span id="page-6-0"></span>POST /doc

POST /fn/v1/doc

#### Структура документа:

```
{
  "docNum": "web-26",
   "docType": "SALE",
   "checkoutDateTime": "2017-08-21T19:44:17+07:00",
   "email": "example@test.com",
   "printReceipt": true,
   "cashierName": "Иванов Петр Васильевич",
   "cashierInn": "540362451162",
   "cashierPosition": "Старший кассир",
   "responseURL": "https://internet.shop.ru/order/982340931/checkout?completed=1",
   "id": "dda2911b-5681-4a02-bd3d-3f0d0df849de",
   "taxMode": "COMMON",
   "inventPositions": [
     {
       "barcode": "10001",
       "name": "Молоко Лебедевское, 2,5%",
       "price": 52.0,
       "discSum": 5.2,
       "quantity": 1,
       "vatTag": 1102,
       "paymentObject": "commodity",
       "paymentMethod": "full_payment"
    }
   ],
   "moneyPositions": [
     {
       "paymentType": "CARD",
       "sum": 46.8
    }
  \lceil}
```
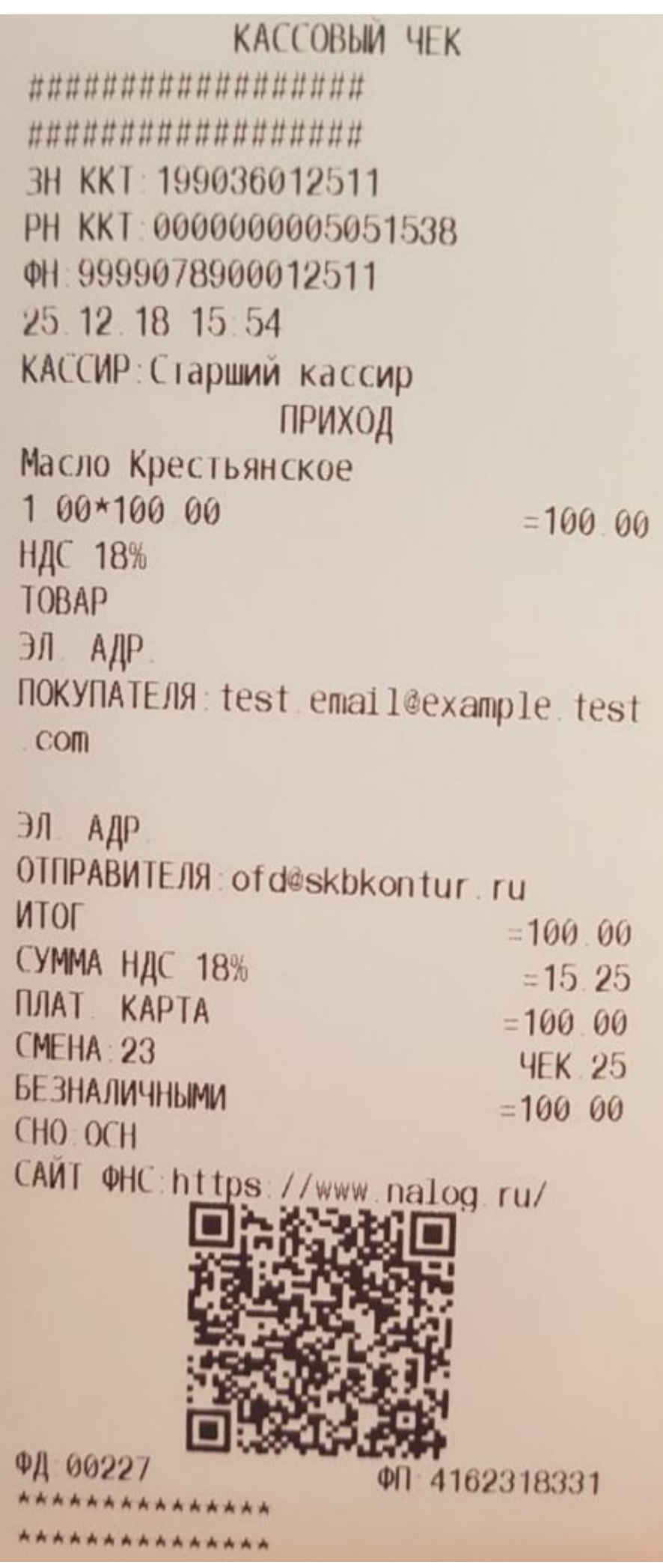

Описание полей структуры:

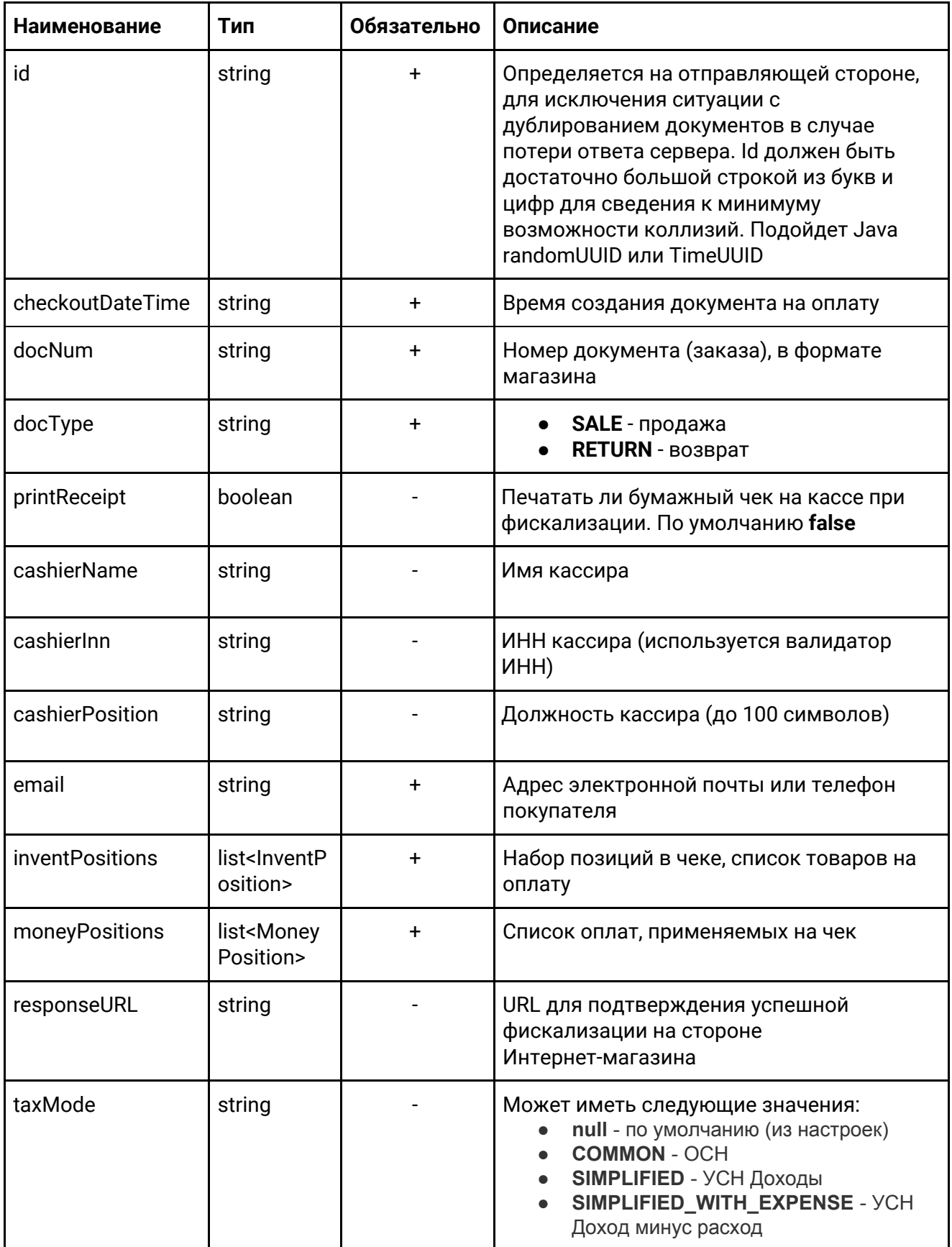

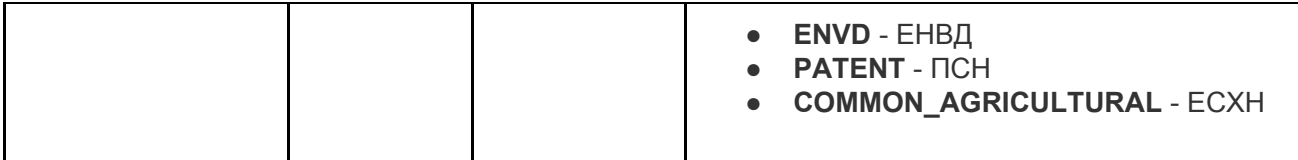

### Структура InventPosition

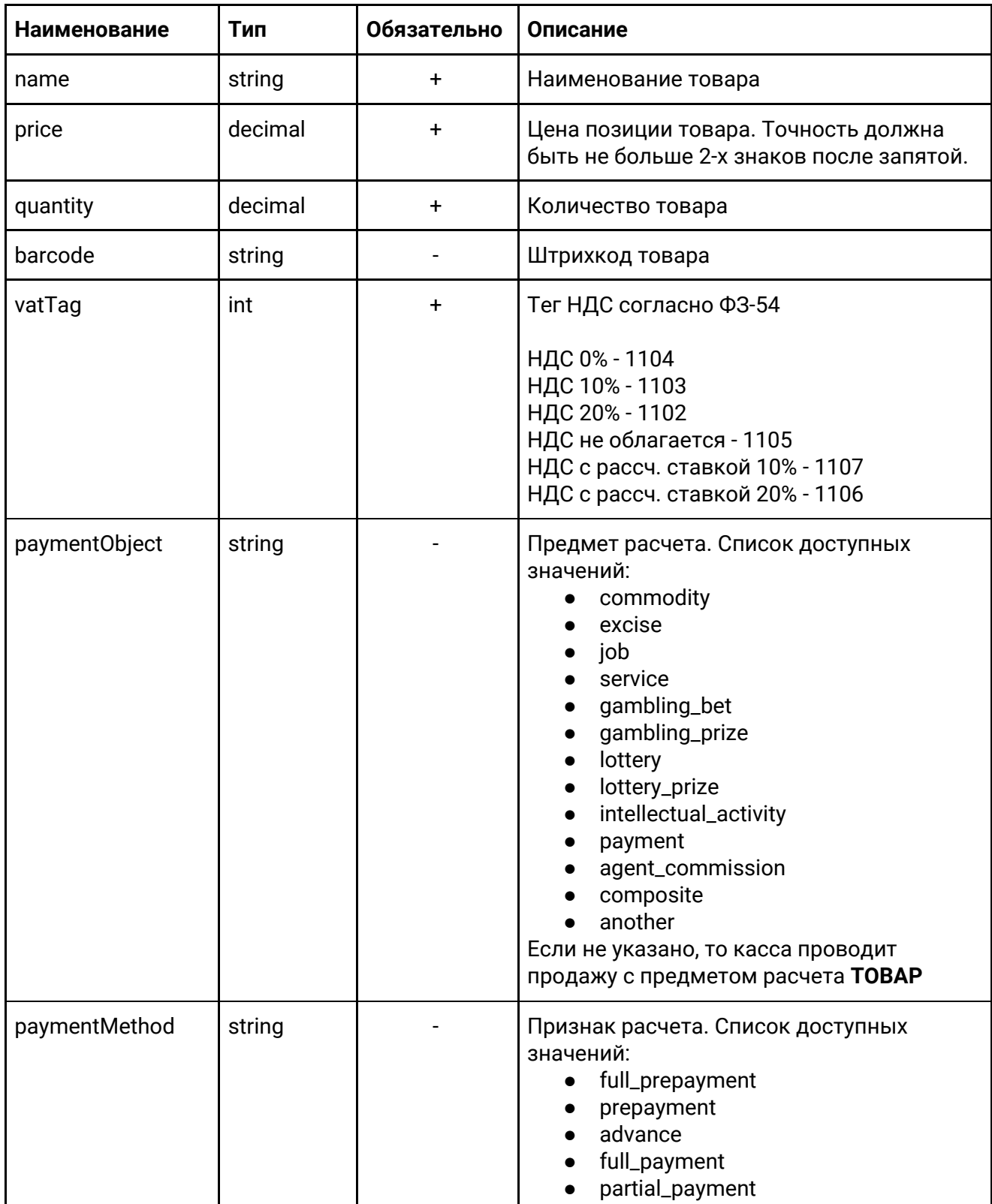

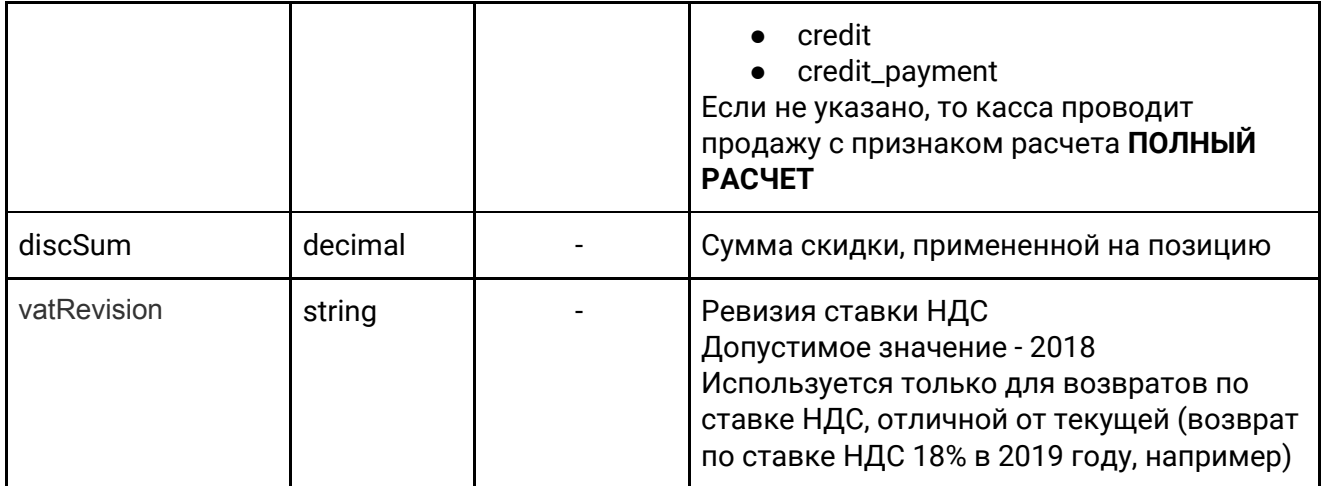

#### Структура MoneyPosition

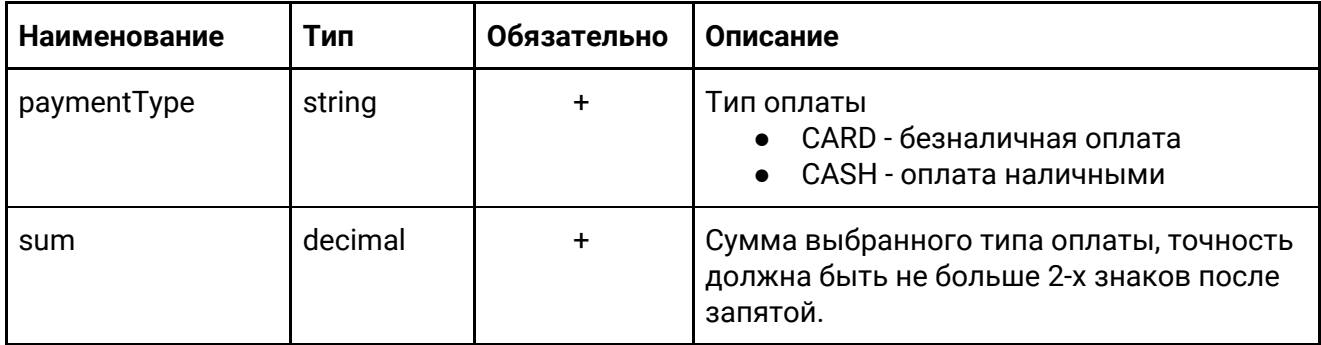

#### Пример ответа:

```
{
   "status": "QUEUED", ---> поставлен в очередь
  "fnState": "ready",
   ...
}
```
#### **Проведение продажи, фискализация и отправка сообщения об успешной операции на сервер фискализации**

Касса с периодичностью в 5 секунд опрашивает сервер фискализации о наличии документов для фискализации. Если такой документ есть, сервер передает его кассе и ставит документу статус "PENDING". Получив документ, сервис выполняет проведение продажи/возврата и его фискализацию через фискальный регистратор в порядке очереди размещения документов, то есть самый старший документ в списке будет обработан самым первым. Фискализация проводится по возможности без применения печати на бумажном чеке, статус выполнения каждой задачи регистрируется отдельно и отсылается на сервер фискализации.

#### **Отправка сообщения об успешной операции в Интернет-магазин, либо опрос о состоянии документа**

Интернет-магазин, если нужно, может указать о необходимости сообщить ему результат фискализации по конкретному документу (установить параметр **responseURL** в документе), иначе ему придется опрашивать сервер фискализации с какой-либо периодичностью для отслеживания статуса документа.

# <span id="page-12-0"></span>GET /doc/<document\_id>/status

GET /fn/v1/doc/<document\_id>/status

#### Пример ответа:

```
{
     "fiscalInfo": {
         "checkNumber": 21,
        "checkType": "SALE",
         "date": "2017-08-22T09:48:34+00:00",
         "fnDocMark": 1599084200,
         "fnDocNumber": 109,
        "fnNumber": "9999078900005844",
         "kktNumber": "19931000032",
         "qr": "t=20170822T1648&s=46.80&fn=9999078900005844&i=109&fp=1599084200&n=1",
         "shiftNumber": 19,
         "sum": 46.8
    },
     "fnState": "READY",
    "message": "Document successfully completed with callback",
     "status": "COMPLETED"
}
```
#### Описание полей ответа:

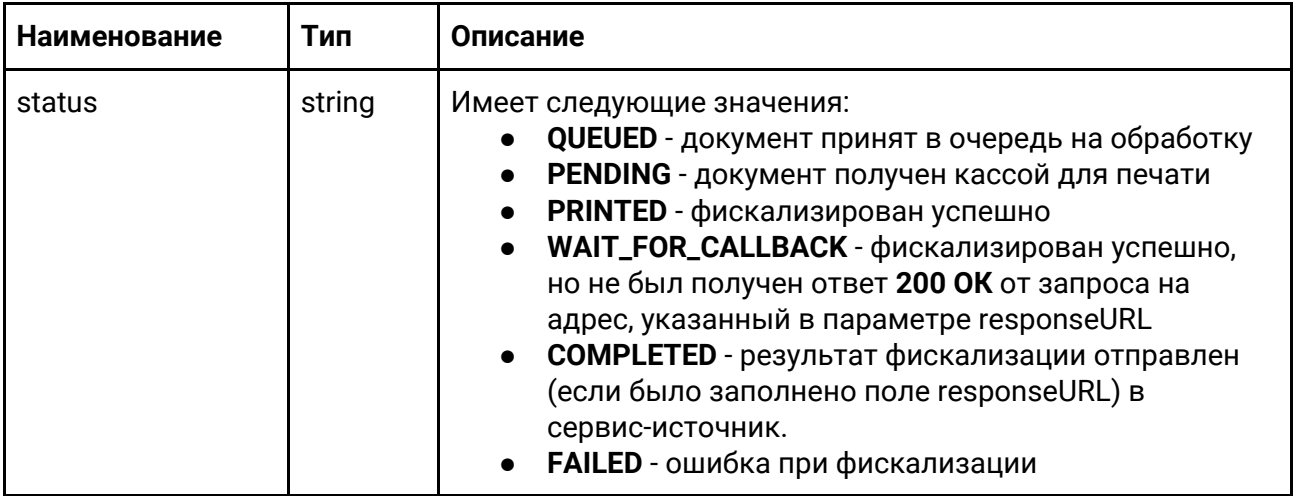

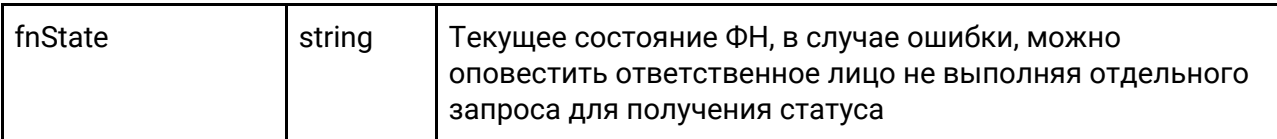

Диаграмма статусов документа

<span id="page-13-0"></span>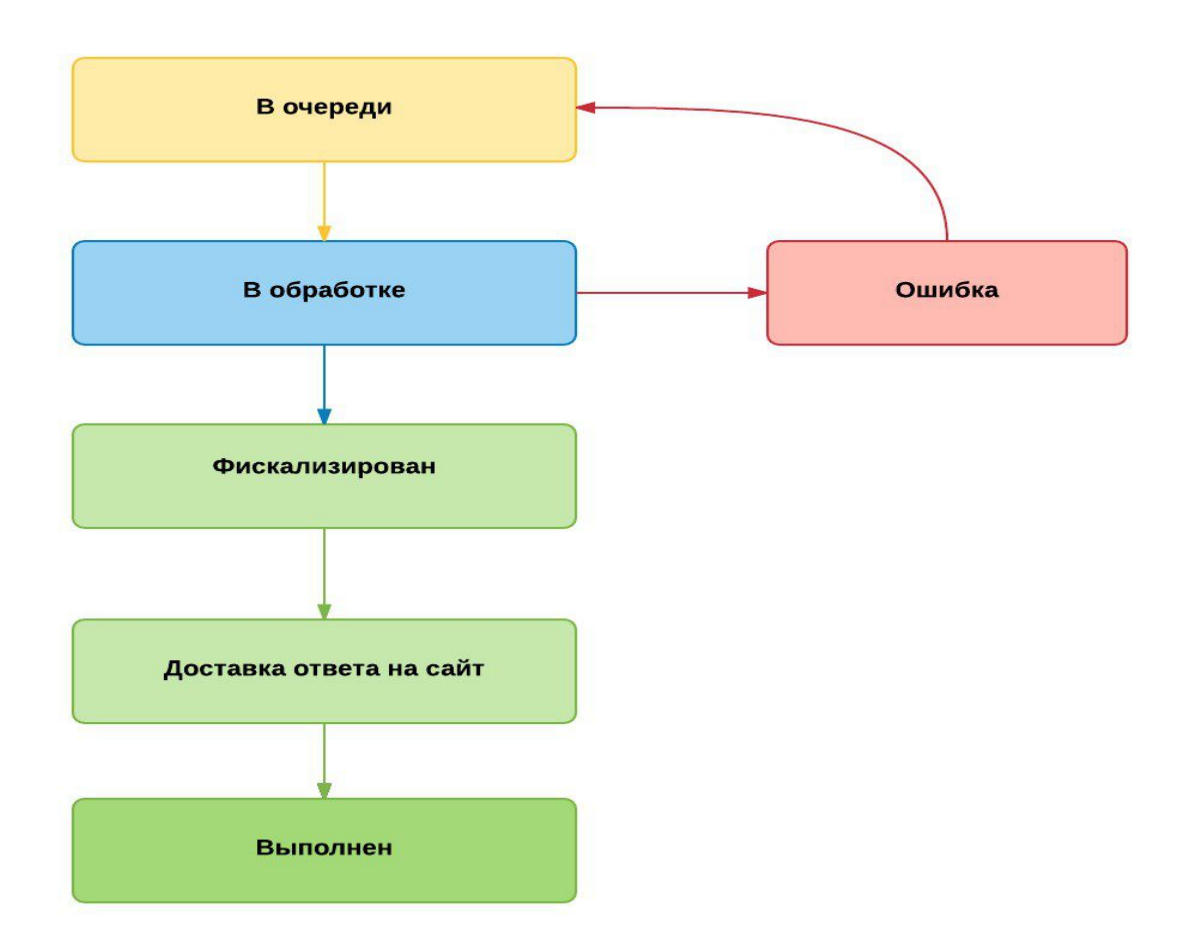